# Guia del CD-ROM SINERA en Disc

Per accedir als diferents temes d'aquest sumari, cliqueu el botó esquerre del ratolí damunt del text subratllat.

Presentació de SINERA en Disc Requeriments programari i maquinari **Contingut** Organigrama de SINERA en Disc Menús i botons de l'entorn de consulta Modalitats de consulta Contingut dels directoris del CD-ROM Consells i recomanacions Suggeriments per a les pròximes edicions Títols de crèdit **Copyright** 

#### Presentació

**SINERA en Disc** és una aplicació de tipus multimèdia en suport CD-ROM que conté una àmplia gamma de referències, documentacions i programari per a activitats d'ensenyament i aprenentatge en els diversos àmbits de l'educació no universitària.

**SINERA en Disc**, pel seu caràcter d'aplicació multimèdia, integra diferents tipus d'informació en el mateix suport CD-ROM, com ara textos, sons, gràfics, imatges fixes i animades i programes d'ordinador. L'usuari pot accedir a les informacions i aplicacions contingudes en el disc òptic digital i consultar-les de forma interactiva, ràpida i senzilla.

Tota la informació present a **SINERA en Disc** es troba referenciada a la base SINERA i amb els recursos de consulta de què disposa, es pot accedir fàcilment als materials. Per facilitar la localització d'elements significatius, s'ha creat una estructura de menús que en permet un accés directe sense haver d'efectuar una cerca documental.

L'aplicació **SINERA en Disc** ha estat desenvolupada pel Programa d'Informàtica Educativa del Departament d'Ensenyament de la Generalitat de Catalunya amb la col.laboració de l'empresa Fujitsu España, S.A.

## Requeriments de maquinari i programari

Per accedir al contingut **SINERA en Disc** es requereix la configuració següent:

- Ordinador tipus compatible PC, amb processador 286 o superior (es recomana un processador de tipus 386 o 486), amb un mínim de 2 Mb de memòria RAM i unitat de disc dur.

- Placa gràfica i monitor tipus VGA o SVGA.

- Ratolí compatible Microsoft.

- Unitat lectora de CD-ROM amb una velocitat de transferència mínima de 150 Kb per segon.

- Placa de so compatible amb les especificacions **MPC** (Multimèdia PC).

- Altaveus o auriculars connectats a la sortida d'àudio de la placa de so.
- Entorn gràfic **Windows 3.1** amb l'aplicació **Write.**
- Sistema operatiu **MS-DOS** versió 5.0, amb l'aplicació **EDIT.COM.**

MS-DOS i Windows són marques registrades de Microsoft Corporation.

#### **Contingut**

Els recursos educatius que recull aquesta primera edició de **SINERA en Disc** són:

**Base de dades SINERA Thesaurus SINERA Programari educatiu Diccionari aranès-català-castellà-francès Thesaurus de matemàtiques Músics**

Base de dades documental de recursos per a l'ensenyament i l'aprenentatge, accessible telemàticament des de 1988 mitjançant la Xarxa Telemàtica Educativa de Catalunya. Les més de quinze mil referències de documents d'interès educatiu (especialment llibres, articles, vídeos, programari, itineraris, mapes i edificis) disponibles telemàticament s'han transferit íntegrament a **SINERA en Disc**. Les capacitats multimèdia i d'emmagatzemament del disc CD-ROM han permès d'incorporar i enriquir els enregistraments de SINERA amb crides a les altres aplicacions, engegar programes externs, recuperar documents textuals complets (manuals, butlletins, resums de teledebats), i visualitzar: mapes, plantes d'esglésies romàniques i seqüències de vídeo.

La base de dades SINERA constitueix l'eix vertebrador de **SINERA en Disc,** pel seu volum i la diversitat de materials que hi aplega, per la facilitat de cerca i consulta de documents, i per incloure referenciats i accessibles la resta de materials singulars aquí descrits.

Vocabulari estructurat semànticament elaborat per l'Àrea de Documentació del Programa d'Informàtica Educativa, que té com a objectiu normalitzar la terminologia que s'empra en la redacció dels enregistraments de la base de dades SINERA.

Selecció de **71** programes educatius editats pel Programa d'Informàtica Educativa, estructurada en menús temàtics. La selecció s'ha fet en base al criteri que els programes inclosos als menús funcionin correctament des del CD-ROM. No s'han inclòs en els menús els programes que cal instal·lar al disc dur per poder funcionar. Aquests programes són localitzables al sots-directori pertinent de PRG\_EDUC de **SINERA en Disc**.

La base SINERA conté un enregistrament específic per a cada programa. Des d'aquesta referència, es pot consultar el manual del programa i també, si és possible, engegar-lo. A les seccions "Mètodes de consulta" i "Formes especials de localització" de la "Introducció de la base SINERA", trobareu informació de com localitzar els enregistraments del programari.

Diccionari multilingüe cedit pel seu autor Frederic Vergés, per a la seva inclusió a **SINERA en Disc.** El diccionari consta d'unes sis mil entrades en aranès amb les seves correspondències en català, castellà i francès.

Vocabulari estructurat semànticament en l'àmbit de la matemàtica, d'interès per a la normalització terminològica de la didàctica de la matemàtica. Obra inèdita de Joaquim Castellsaguer cedida per a aquesta edició.

Aplicació musical multimèdia, recopilada per Carles Perales i adaptada per a **SINERA en Disc**. Inclou la biografia d'una trentena de compositors i més d'un centenar d'obres, que es poden escoltar si l'ordinador disposa d'una placa de so. Les obres musicals també es poden recuperar i editar amb el programa Músic (inclòs al programari educatiu).

#### Menús i botons de l'entorn de consulta

En aquesta secció es presenten les funcionalitats dels menús desplegables i els botons de l'entorn de consulta de **SINERA en Disc** que figuren a la capçalera de la pantalla:

Menús desplegables Botons de capçalera

**Nota**: l'entorn de consulta de **SINERA en Disc** és idèntic al del CD-ROM **Bookshelf** de Microsoft i molt semblant al visualitzador d'ajudes de l'entorn Windows 3.1. En aquest segon cas, varia el nom d'alguns botons (Sumari) i alguns botons amb el mateix nom fan funcions diferents (índex i cerca).

# Opcions dels menús desplegables

Cliqueu el ratolí damunt els menús desplegables per veure'n les opcions.

— SINERA en Disc-23 d'abril de 1993-Núm.1<br><mark>Eitxer Modificacions Senyal <u>C</u>ontingut Ajuda</mark>  $\overline{\phantom{0}}$  $\blacktriangle$ 

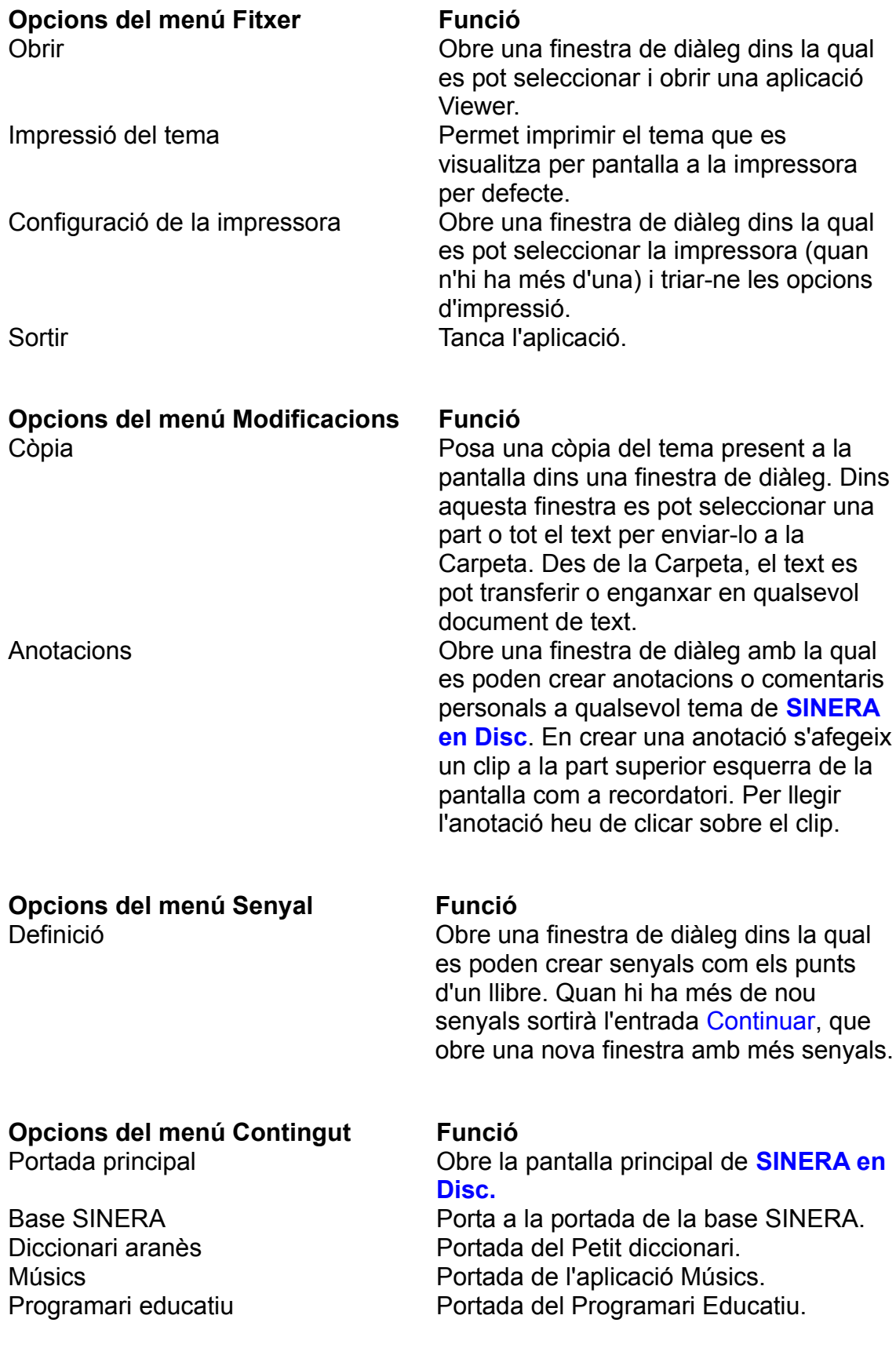

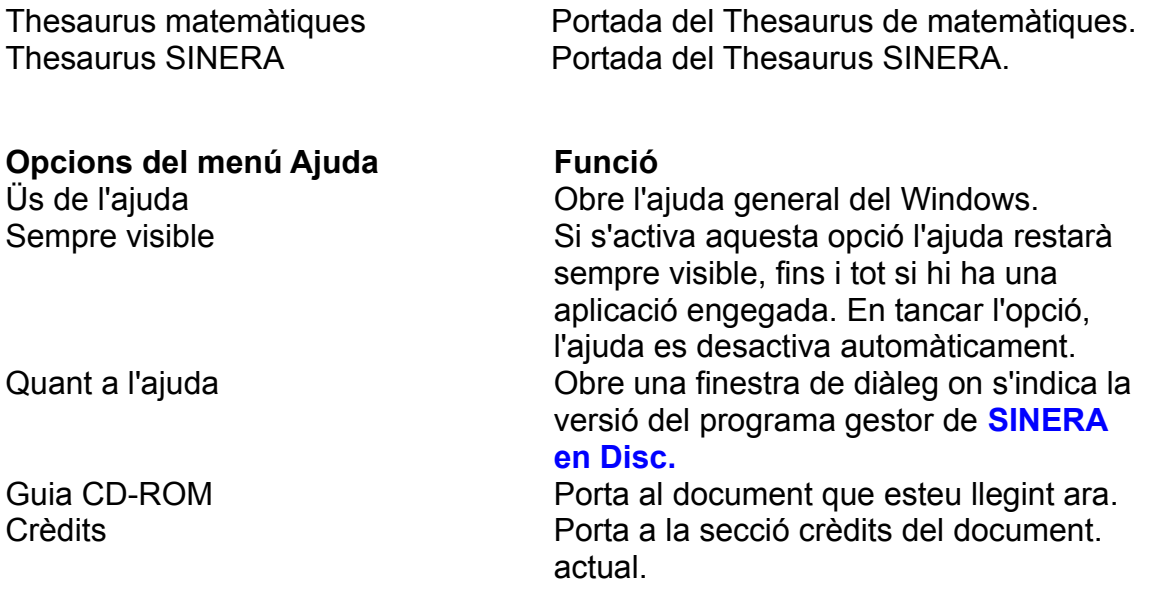

# Botons de capçalera

Els botons de capçalera serveixen per facilitar la navegació dins de **SINERA en Disc.** Quan algun dels botons no es troba disponible, el contingut es visualitza difuminat.

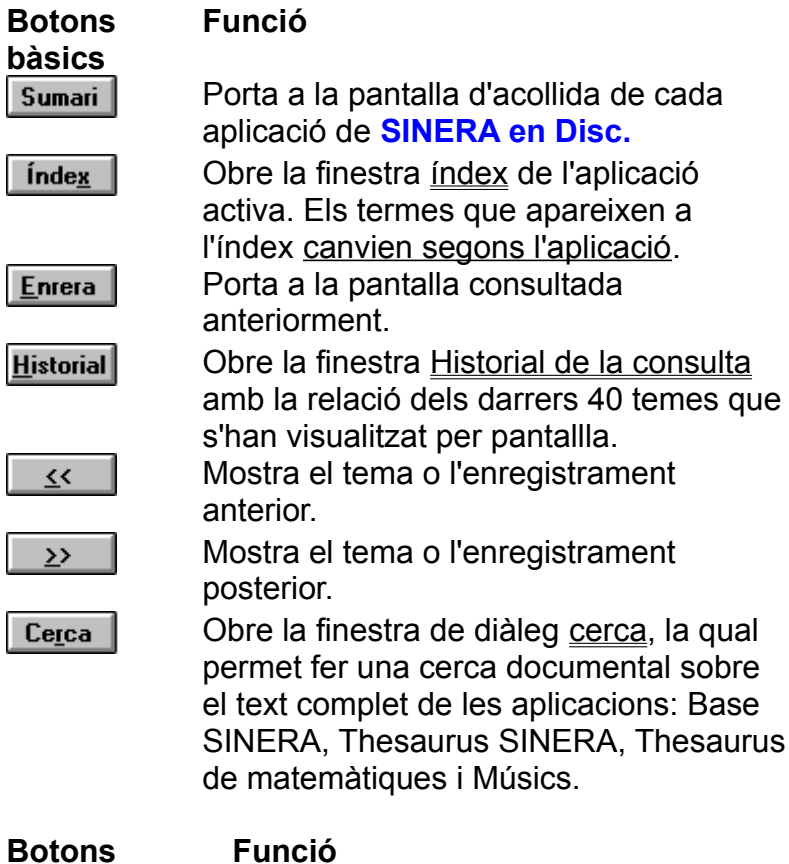

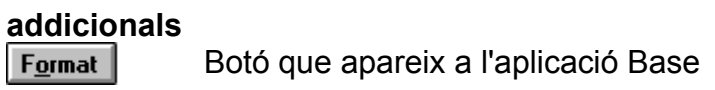

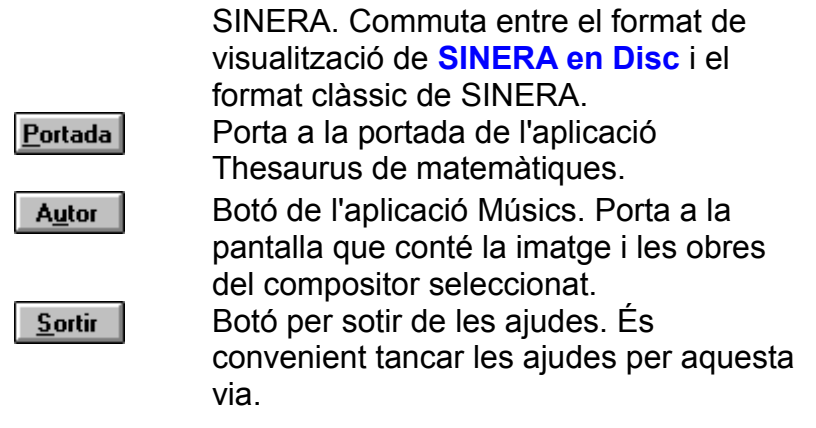

#### **Contingut dels índexs de les diferents aplicacions de SINERA en Disc:**

La Base SINERA i Músics tenen índexs d'autors.

Els Thesaurus de SINERA i de matemàtiques contenen un índex alfabètic de descriptors.

El Diccionari aranès incorpora a l'índex tots els seus termes en les quatre llengües. L'índex del Programari educatiu conté el nom dels diferents programes.

# Descripció de la finestra: Índex

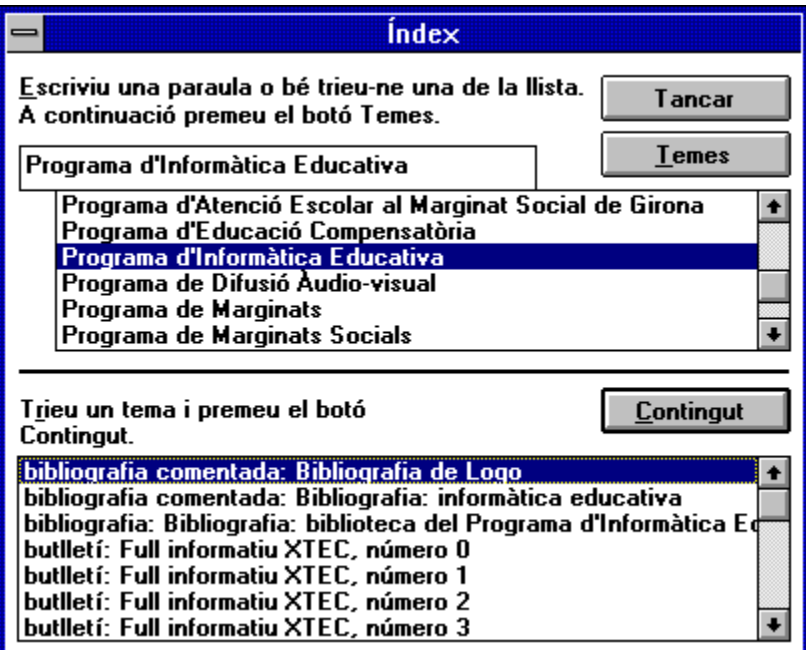

Cal explorar amb el ratolí les diverses zones de la finestra i clicar-hi al damunt per veure una explicació del seu significat.

Línia d'edició on es redacta el nom que es vol trobar a l'índex. La llista inferior es desplaçarà dinàmicament fins al nom més proper a l'entrat.

Clicant aquest botó s'obté el títol dels enregistraments que corresponen al nom de l'autor seleccionat.

Relació d'autors dels enregistraments a partir de l'autor introduït a la línia d'edició. Aquesta relació es pot recórrer prement els botons habituals de la barra de desplaçament vertical. Un nom de la llista queda seleccionat situant-hi el cursor al damunt i clicant-lo amb el botó esquerre del ratolí o també prement la tecla *Retorn*. Relació dels títols dels enregistraments de la base SINERA que corresponen al nom seleccionat. Precedint cada títol hi figura un indicatiu de la classe de recurs que constitueix.

La llista es pot recórrer prement els botons habituals de la barra de desplaçament vertical. Un títol de la llista queda seleccionat situant-hi el cursor a sobre i clicant-lo el botó esquerre del ratolí o també prement la tecla *Retorn*.

Clicant aquest botó es visualitzarà a la pantalla l'enregistrament corresponent.

# Descripció de la finestra: Historial de la consulta

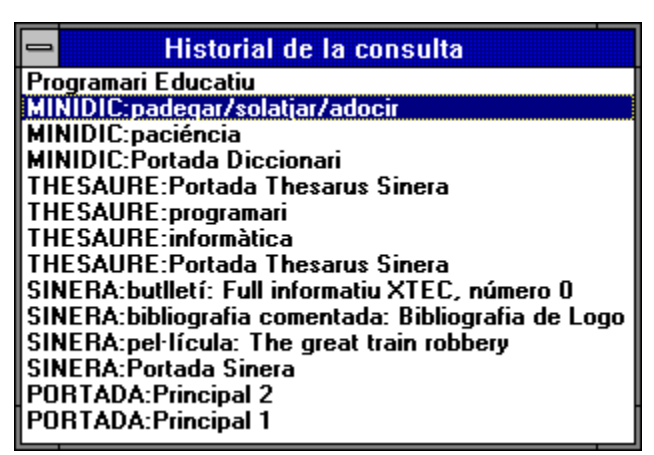

En aquest exemple es pot veure el recorregut d'una consulta per diversos apartats de **SINERA en Disc**. En el traçat que conserva el sistema, s'indica el títol del tema o l'enregistrament en lletres minúscules i en majúscules el nom de l'apartat al qual pertany.

Clicant dos cops damunt de qualsevol dels títols que apareixen a la llista de la finestra Historial de la consulta, es visualitza el tema escollit.

# Descripció de la finestra: cerca

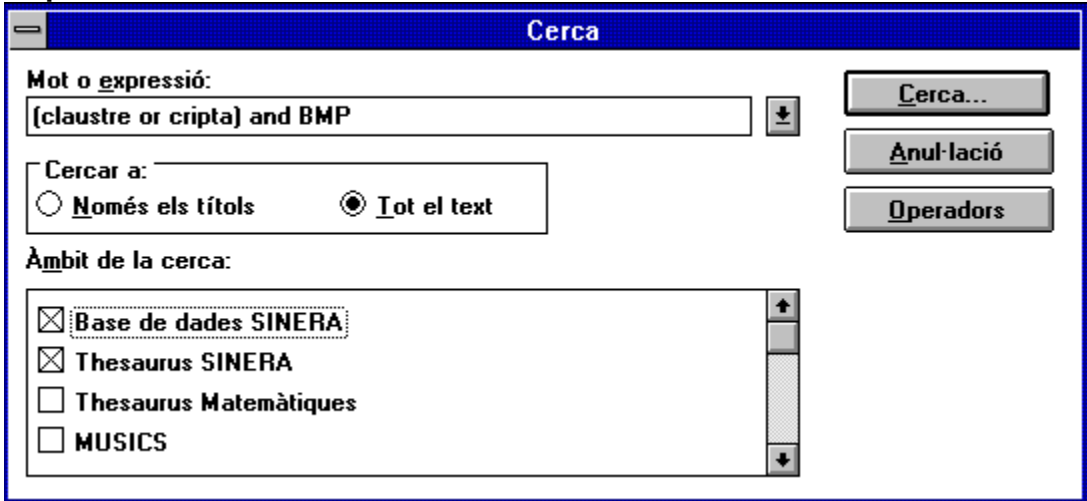

Utilitzeu el ratolí per explorar les diverses zones de la finestra i cliqueu sobre qualsevol zona activa per veure l'explicació del seu significat.

Línia d'edició on s'introdueix el terme o la combinació de termes que es vol cercar. Les regles de formació d'expressions poden consultar-se clicant el botó.  $Q$ peradors

Els termes es cercaran només en el camp Títol o en tot el text de l'enregistrament, segons l'opció que hi hagi marcada. En el segon cas es pot accedir a tots els mots que figuren a l'enregistrament.

La cerca es pot fer només sobre una de les aplicacions incloses a **SINERA en Disc** o sobre més d'una, segons les caselles que hi hagi marcades. En l'exemple presentat, la cerca només es realitza sobre la Base i el Thesaurus SINERA.

Aquest botó inicia la cerca. Després d'uns instants, el sistema presenta els resultats de la cerca en una finestra nova.

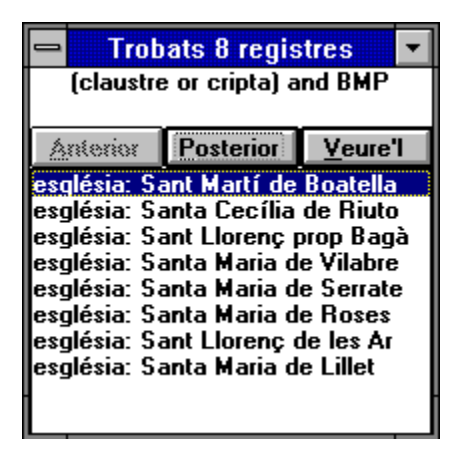

Si la cerca no troba cap document o s'ha formulat incorrectament, obtindreu un missatge informatiu.

Mostra les etapes de cerca anteriors. El sistema conserva les deu darreres etapes de cerca, les quals es poden recuperar clicant aquest botó. Quan es desplega la llista, seleccionant l'etapa desitjada amb el ratolí, apareixerà a la línia d'edició de la cerca.

També es poden fer desfilar les etapes anteriors per la línia d'edició, prement les tecles de desplaçament del cursor vertical, un cop dins la línia d'edició de la cerca.

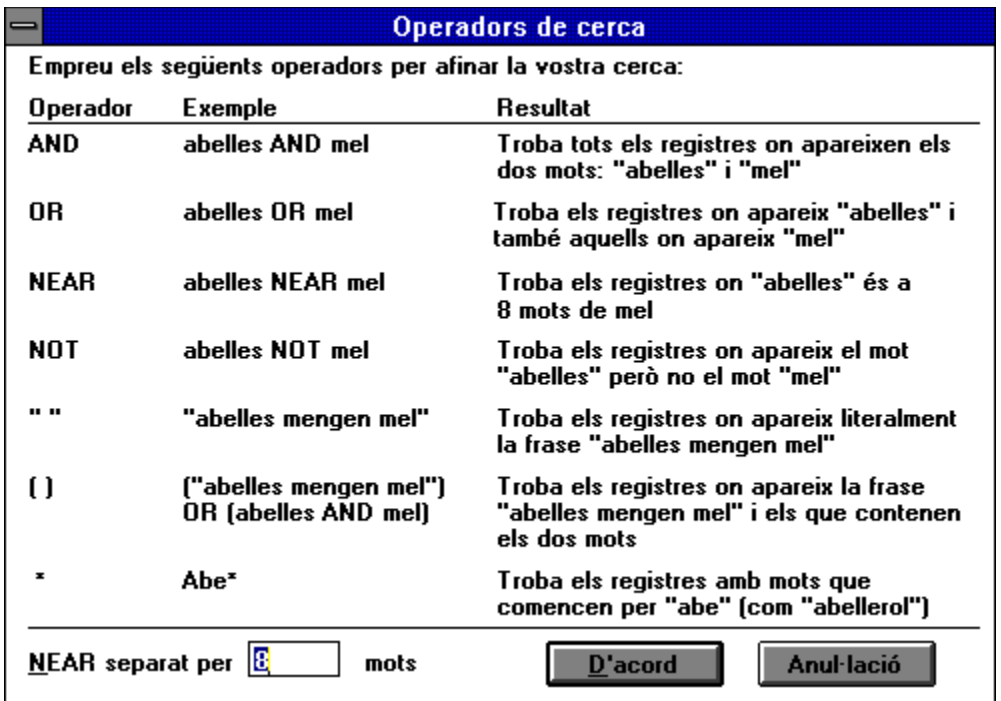

#### Modalitats de consulta

L'entorn de **SINERA en Disc** conté diverses funcionalitats per accedir a la informació. Disposa d'elements anàlegs als que ofereix un llibre en suport paper, com ara la consulta de l'índex o la possibilitat de navegar per les pantalles amb els botons:

endavant  $\frac{\sum}$  i enrere

**1988**. També es poden posar punts o senyals en un tema d'interès utilitzant les opcions dels menús Senyal i Modificacions.

Els suports informàtics com el CD-ROM permeten modalitats d'organització i d'accés a la informació noves que sobrepassen les limitacions del suport paper tradicional. **SINERA en Disc** incorpora diversos recursos per poder navegar pel seu interior, com són la cerca documental i les connexions hipertextuals.

**Cerca documental:** és la modalitat de consulta més precisa i convenient. Permet de recuperar enregistraments de la base SINERA i de totes les altres aplicacions indexades que es troben a **SINERA en Disc,** a partir de qualsevol mot o de qualsevol combinació de mots que hi figuri. S'activa clicant el botó. **La Cerca** 

La cerca documental sobre el text complet. està disponible per a les aplicacions: SINERA, Thesaurus SINERA, Músics i Thesaurus de matemàtiques. És possible fer una cerca simultània sobre dues aplicacions o més o bé limitar-la a una de sola.

A la "Introducció a la base SINERA", trobareu les funcionalitats de la cerca documental descrites amb més detall.

**Connexions hipertextuals:** un text pot contenir paraules o frases subratllades i d'un color diferent a la resta del text (generalment de color verd). Quan el punter hi passa per sobre, canvia de forma. Clicant damunt aquest tipus de paraula, es pot anar a parar a una altra pantalla o obrir una finestra emergent com aquesta que esteu llegint (és el que s'anomena hipertext). També serveixen per activar un procés, com escoltar una peça musical a l'aplicació Músics o executar un programa extern.

# Contingut dels directoris del CD-ROM

El directori principal de **SINERA en Disc** conté els fitxers i els sots-directoris següents:

**INSTAL.EXE:** programa en Windows per a l'instal.lació de **SINERA en Disc** en el disc dur.

**BITMAP CDPIE DEMOPIE DOCS MAPES MIDI PIF PRG\_EDUC VIDEO VIEWER VFWSETUP**

Conté els fitxers bàsics de l'aplicació **SINERA en Disc**.

Conté els programes Windows de gestió i consulta de l'aplicació

Conté els fitxers de la presentació del PIE que s'engega des de la portada principal de **SINERA en Disc**.

Conté el programari educatiu. En el fitxer LLEGIU.ME que es troba a l'arrel d'aquest directori hi ha informació més detallada del seu contingut.

Conté els fitxers amb extensió AVI que contenen les seqüències digitalitzades de vídeos didàctics.

Conté els fitxers necessaris per la visualització dins del Windows dels vídeos en format AVI. Aquests fitxers s'instal.len opcionalment en el procés d'instal.lació de **SINERA en Disc.**

Conté els diversos documents textuals referenciats i accessibles des de la base SINERA. Els documents es troben classificats en diversos sots-directoris:

BUTFW: Textos dels butlletins Framework en format ASCII (TXT). BUTXTEC: Textos dels butlletins XTEC en format Write (WRI). MANUALS: Textos dels manuals del programari educatiu en format Write (WRI). MANUTXT: Textos dels manuals del programari en format ASCII (TXT). TELEDEBA: Textos de Teledebats en format Write (WRI).

Conté els fitxers amb extensió PIF, necessaris per executar aplicacions DOS des del Windows.

Conté en tres sots-directoris: MUSICS, MAPES i ROMANIC, els fitxers en format BMP corresponents a les imatges de les aplicacions Músics, Mapes comarcals, i les plantes d'esglésies romàniques indexades a SINERA.

Conté classificats en diversos sots-directoris els fitxers gràfics de mapes comarcals i els signes convencionals. El fitxer LLEGIU.ME és un fitxer de text que conté més informació sobre el contingut d'aquest directori.

Conté classificats en sots-directoris per autors, els fitxers MIDI de l'aplicació Músics.

#### Consells i recomanacions

**Més ajuda:** algunes aplicacions incorporen una ajuda o introducció específica. Per

accedir-hi, cliqueu el botó.

Per sortir d'aquestes ajudes, cliqueu el botó. **Existina** 

**No cliqueu dos cops damunt les icones, els botons o les paraules sensibles de l'entorn de consulta:** perquè funcionin, només cal clicar-les una vegada. Clicant dos cops en aquest context, es repeteix l'acció sol.licitada.

**No deixeu finestres obertes:** un excés de finestres o aplicacions obertes pot bloquejar el Windows. En cas de produir-se algun d'aquests errors, el millor és sortir del Windows i tornar a engegar **SINERA en Disc**.

**Problemes amb el programari educatiu:** en alguns dels programes que s'executen des dels menús o els enregistraments de **SINERA en Disc** poden produir-se problemes de funcionament. Normalment, aquests problemes es resolen sortint del programa en qüestió i tornant al Windows. Quan no es pot sortir d'algun programa pels mitjans "civilitzats", cal prémer simultàniament *Alt+Ctrl+Supr*. El Windows mostrarà una pantalla d'avís de color blau on cal confirmar que es vol tancar la sessió DOS. És important no abusar d'aquest recurs, ja que si hi ha altres aplicacions obertes dins del Windows podeu perdre el seu contingut.

**Funcionament en xarxa**: **SINERA en Disc** funciona correctament en xarxa local (Novell Netware 3.11 i Windows per a treball en grup 3.1). L'únic problema que s'ha detectat es presenta a les cerques documentals (botó cerca) quan hi ha concurrència d'usuaris. En aquests casos, el problema es resol tancant la finestra de diàleg de cerca i insistint-hi.

#### Suggeriments per a les pròximes edicions

Si trobeu alguna dada incorrecta o s'han tingut dificultats per fer funcionar **SINERA en Disc**, poseu-vos en contacte amb l'Àrea de Documentació del Programa d'Informàtica Educativa: Via Laietana 64, 1r, 08003 Barcelona.

Telèfon: (93) 412 06 03, Fax: (93) 301 13 75.

Cal prémer aquesta icona per redactar la carta de suggeriments

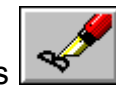

#### Títols de crèdit

**SINERA en Disc** és un projecte del Programa d'Informàtica Educativa desenvolupat en col.laboració amb l'empresa Fujitsu España SA, en el qual han participat tots els membres i col.laboradors del PIE de forma directa o indirecta. El patrimoni que **SINERA en Disc** aplega s'ha recollit i estructurat gràcies a l'entusiasme i l'esforç de tots.

**Direcció:** Martí Vergés **Idea original**: Ferran Ruiz **Cap de projecte**: Jordi Vivancos **Desenvolupament informàtic:** Francesc Busquets **Grafisme**: Eloi Molinas **Muntatge**: Ricard Marí **Documentació:** Joan Baptista Canet, Joaquim Castellsaguer, Marta Clapés, Conxa Gubern i Núria Martí **Assessorament lingüístic**: Ester Pedreño i Ester Pujol **Redacció de les ajudes:** Joaquim Castellsaguer i Jordi Vivancos **Digitalització dels vídeos:** Francesc Busquets, Eloi Molinas i Ignasi Ribas (PMAV) **Presentació del PIE:** Marian Minguillón

Altres persones, tant del Programa d'Informàtica Educativa com d'altres institucions, que han tingut una participació més directa en el projecte, han estat: Albert Blanch, Jaume Brufau, Maria Rosa Cabré, Jordi Castells, Agustín Fernández, José García, Luís Alberto García Ramos, Joan Carles Gil, Jesús Giralt, Joan Homar, Santiago Manrique, Concepció Martínez, Miguel Àngel de Miguel, Quim Mir, Alfred Miralles, Joan Ordinas, Jordi Orgué, Joan Planas, Cristina Piqué, Jaume Porta, Jordi Quintana, Mercè Quintana, Françoise Sabatelli, Dolors Santandreu, Teresa Sasal, Josep Sau, Josep L. Soler, Joan Tolosa, Àfrica Vela, Paquita Vidal, Carles Vilches, Pere Vinyes.

El logotip de la base SINERA i del thesaurus SINERA, s'han adoptat de l'Art demostrativa de Ramon Llull (1283) a proposta de Martí Vergés.

L'aplicació SINERA en Disc s'ha desenvolupat amb el "Multimedia Development Kit" de Microsoft. El muntatge i la compilació de SINERA en Disc s'ha realitzat amb un ordinador FUJITSU S-4860. La captura i digitalització de les seqüències de vídeo s'ha fet amb la placa Videoblaster de Creative Labs i el programari Video for Windows de Microsoft.

Els fitxers MIDI de l'aplicació MÚSICS, s'han preparat amb el programa Músic.

Les pantalles de fractals del Programari educatiu s'han creat amb WinFrac.

# Copyright:

La base **SINERA** i el **thesaurus SINERA** han estat elaborats pel Programa d'Informàtica Educativa del Departament d'Ensenyament de la Generalitat de Catalunya.

Els programes inclosos en el **Programari educatiu** són propietat dels seus autors, havent-ne adquirit el Departament d'Ensenyament de la Generalitat de Catalunya els drets d'utilització i difusió en l'àmbit que li és propi.

El **Petit diccionari aranès-català-castellà-francès** l'ha cedit per a aquesta edició de SINERA en Disc, el seu autor Frederic Vergés, d'acord amb el Servici de Normalisacion linguistica del Conselh Comarcau dera Val d'Aran.

El **Thesaurus de matemàtiques** l'ha cedit el seu autor Joaquim Castellsaguer per a aquesta edició en CD-ROM.

Les imatges de plantes i alçats d'esglésies romàniques, i les imatges de compositors les ha cedides la Fundació Enciclopèdia Catalana exclusivament per a aquesta edició.

Les seqüències de vídeo han estat facilitades pel Programa de Mitjans d'Audiovisuals del Departament d'Ensenyament de la Generalitat de Catalunya.

La responsabilitat sobre el contingut dels diferents materials inclosos en aquest CD-ROM és dels seus autors, llevat de la part que correspon al Programa d'Informàtica Educativa, com a autor i editor.

Els drets d'aquesta edició de **SINERA en Disc** pertanyen al Departament d'Ensenyament de la Generalitat de Catalunya.

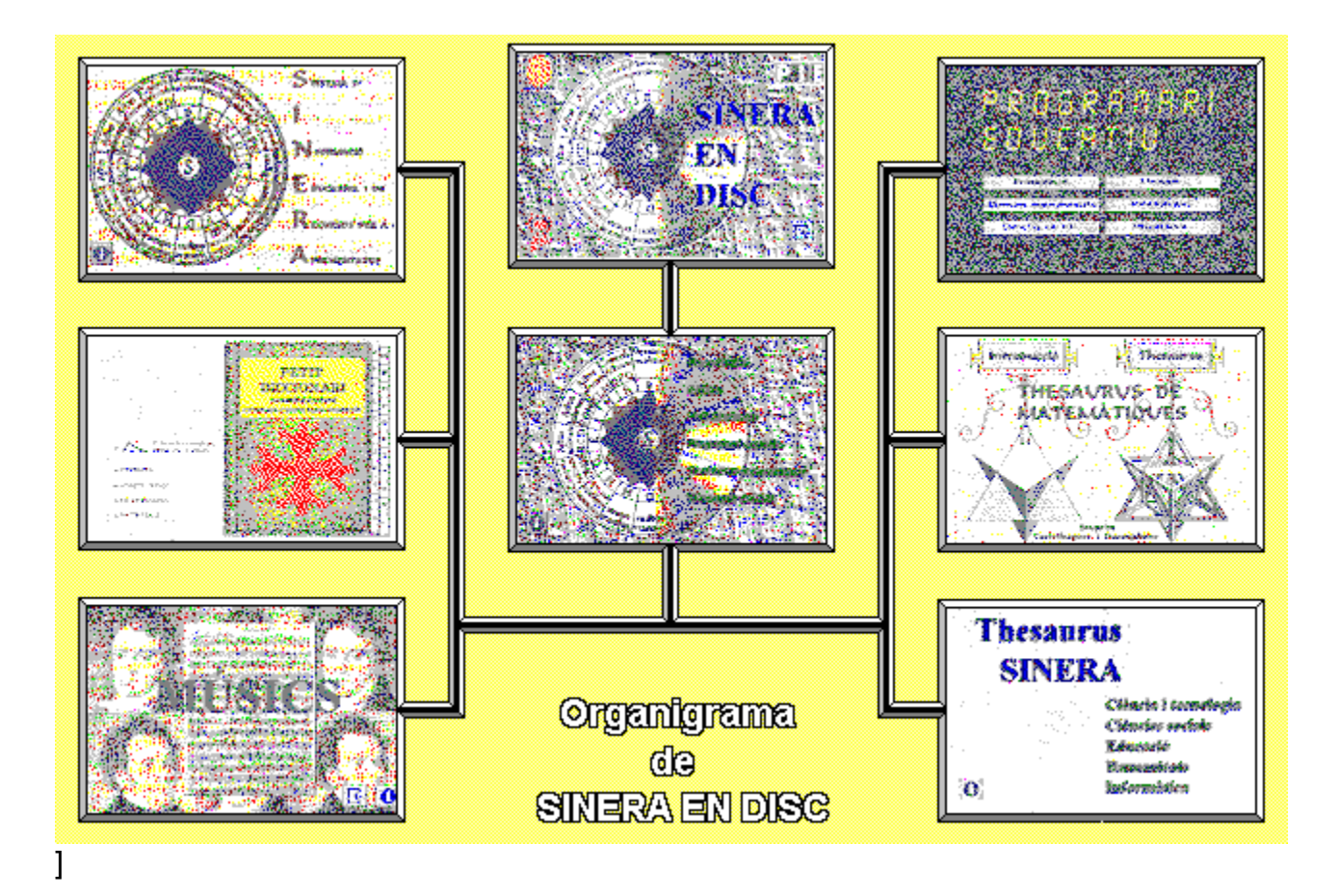

**P**rograma de **M**itjans **A**udio-**V**isuals